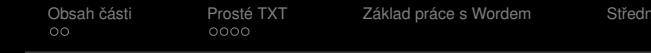

# Práce s textovým editorem

iě pokročilé možnosti Wordu brosti [Zdroje](#page-57-0)

K ロ ▶ K @ ▶ K 할 ▶ K 할 ▶ 이 할 → 9 Q Q\*

svarnyp@logici.cz

13. dubna 2015

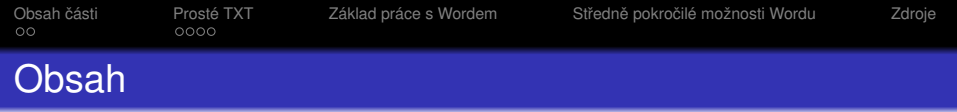

[Obsah](#page-2-0) části

- [Cíle](#page-2-0)
- **·** [Nástroje](#page-3-0)
- 2 [Prosté TXT](#page-9-0)
	- **•** [Notepad](#page-14-0)
	- [WordPad](#page-23-0)
- 3 [Základ práce s Wordem](#page-30-0)
- 4 Středně pokročilé možnosti Wordu

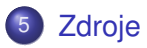

<span id="page-2-0"></span>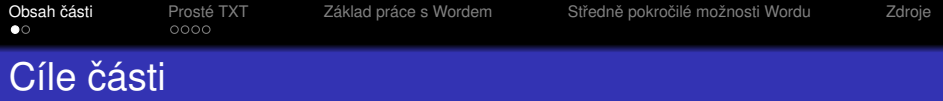

- **1** Upravit text dle daných požadavků
- 2 Vkládat vnější objekty a upravovat jejich vlastnosti
- <sup>3</sup> Pracovat s některými pokročilejšími funkcemi MS Word a být schopni si osvojit další

KEL KALEY KEY E NAG

# <span id="page-3-0"></span>Programy

## Notepad (Poznámkový blok), ... (.TXT, **.RTF**, ...)

- Wordpad, PSPPad ... (.TXT, **.RTF**, .RTFD)
- MS Word (.DOC, .DOCX, **.RTF**, .RTFD)
- Bean, TextEdit,... (.BEAN, **.RTF**, .RTFD, ...)
- AbiWord, Open Office, Libre Office, Google Docs, Zoho,...  $\left(\ldots\right)$
- Specializované textové editory (OmmWriter, LaTeX editory,...)
- Notepad (Poznámkový blok), ... (.TXT, **.RTF**, ...)
- Wordpad, PSPPad ... (.TXT, **.RTF**, .RTFD)
- MS Word (.DOC, .DOCX, **.RTF**, .RTFD)
- Bean, TextEdit,... (.BEAN, **.RTF**, .RTFD, ...)
- AbiWord, Open Office, Libre Office, Google Docs, Zoho,...  $\left(\ldots\right)$

- Notepad (Poznámkový blok), ... (.TXT, **.RTF**, ...)
- Wordpad, PSPPad ... (.TXT, **.RTF**, .RTFD)
- MS Word (.DOC, .DOCX, **.RTF**, .RTFD)
- Bean, TextEdit,... (.BEAN, **.RTF**, .RTFD, ...)
- AbiWord, Open Office, Libre Office, Google Docs, Zoho,...  $\left(\ldots\right)$

- Notepad (Poznámkový blok), ... (.TXT, **.RTF**, ...)
- Wordpad, PSPPad ... (.TXT, **.RTF**, .RTFD)
- MS Word (.DOC, .DOCX, **.RTF**, .RTFD)
- Bean, TextEdit,... (.BEAN, **.RTF**, .RTFD, ...)
- AbiWord, Open Office, Libre Office, Google Docs, Zoho,...  $\left(\ldots\right)$

- Notepad (Poznámkový blok), ... (.TXT, **.RTF**, ...)
- Wordpad, PSPPad ... (.TXT, **.RTF**, .RTFD)
- MS Word (.DOC, .DOCX, **.RTF**, .RTFD)
- Bean, TextEdit,... (.BEAN, **.RTF**, .RTFD, ...)
- AbiWord, Open Office, Libre Office, Google Docs, Zoho,... (...)

**KORK ERKER ADAM ADA** 

- Notepad (Poznámkový blok), ... (.TXT, **.RTF**, ...)
- Wordpad, PSPPad ... (.TXT, **.RTF**, .RTFD)
- MS Word (.DOC, .DOCX, **.RTF**, .RTFD)
- Bean, TextEdit,... (.BEAN, **.RTF**, .RTFD, ...)
- AbiWord, Open Office, Libre Office, Google Docs, Zoho,... (...)

**KORK ERKER ADAM ADA** 

<span id="page-9-0"></span>

**KOD KARD KED KED BE YOUR** 

## Základní nástroje práce s textem

- **o** TIP: Okna vedle sebe.
- Porovnejte oba otevřené programy.
- **Prostá textová editace**
- **Absence formátování**

**KOD KARD KED KED BE YOUR** 

## Základní nástroje práce s textem

- **o** TIP: Okna vedle sebe.
- Porovnejte oba otevřené programy.
- **Prostá textová editace**
- **Absence formátování**

**KOD KARD KED KED BE YOUR** 

# Základní nástroje práce s textem

- **o** TIP: Okna vedle sebe.
- Porovnejte oba otevřené programy.
- **Prostá textová editace**
- **Absence formátování**

**KOD KARD KED KED BE YOUR** 

# Základní nástroje práce s textem

- **o** TIP: Okna vedle sebe.
- Porovnejte oba otevřené programy.
- **Prostá textová editace**
- **Absence formátování**

**KOD KARD KED KED BE YOUR** 

# Základní nástroje práce s textem

- **o** TIP: Okna vedle sebe.
- Porovnejte oba otevřené programy.
- **Prostá textová editace**
- **Absence formátování**

<span id="page-14-0"></span>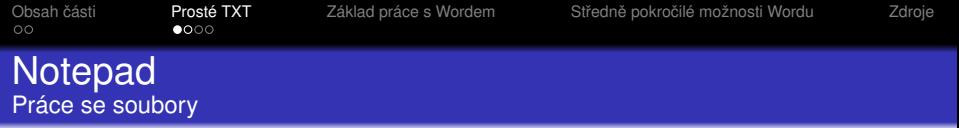

### • Začátek práce

- **·** Ukládání
- *Pozn. o kódování textu*
- **Rudimenty tisku**
- · Ukončení práce

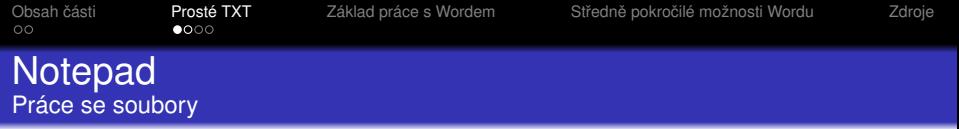

K ロ ▶ K @ ▶ K 할 > K 할 > 1 할 > 1 9 Q Q \*

## • Začátek práce

### **·** Ukládání

- *Pozn. o kódování textu*
- **Rudimenty tisku**
- · Ukončení práce

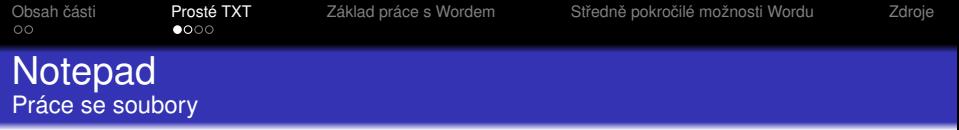

- Začátek práce
- **·** Ukládání
- *Pozn. o kódování textu*
- **Rudimenty tisku**
- · Ukončení práce

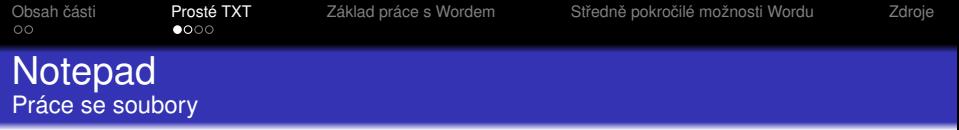

- Začátek práce
- **·** Ukládání
- *Pozn. o kódování textu*
- **•** Rudimenty tisku
- · Ukončení práce

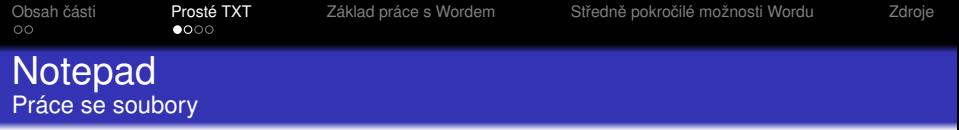

- Začátek práce
- **·** Ukládání
- *Pozn. o kódování textu*
- **•** Rudimenty tisku
- · Ukončení práce

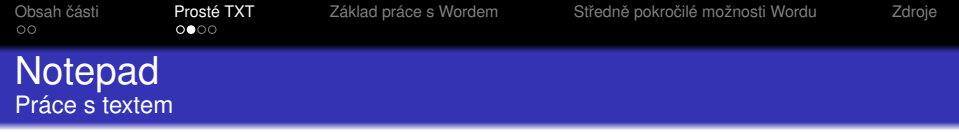

K ロ ▶ K @ ▶ K 할 > K 할 > 1 할 > 1 9 Q Q \*

## • Vkládání, odstraňování, kopírování a krok zpět

- Hledání a nahrazování
- **Formátování**
- Datum a čas :)

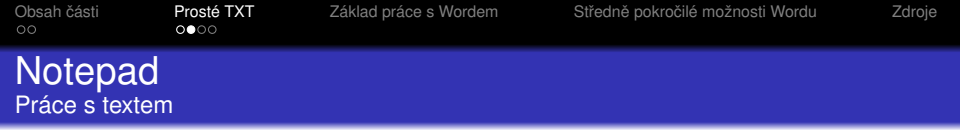

- Vkládání, odstraňování, kopírování a krok zpět
- Hledání a nahrazování
- **Formátování**
- Datum a čas :)

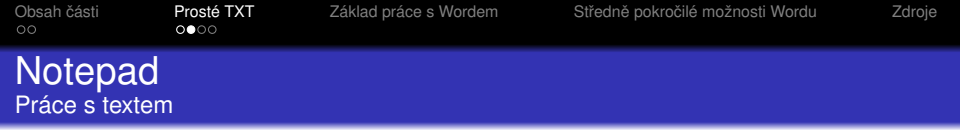

- Vkládání, odstraňování, kopírování a krok zpět
- Hledání a nahrazování
- **Formátování**
- Datum a čas :)

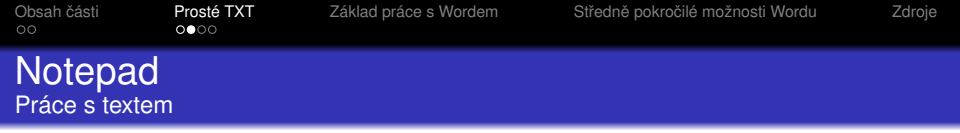

- Vkládání, odstraňování, kopírování a krok zpět
- Hledání a nahrazování
- **Formátování**
- Datum a čas :)

<span id="page-23-0"></span>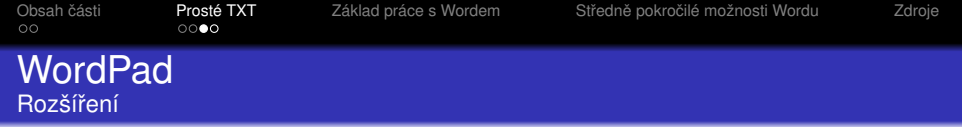

### **• WYSIWYG editor**

- **·** Odeslání emailem
- **•** Pravítko
- **· Vylepšené funkce základu**

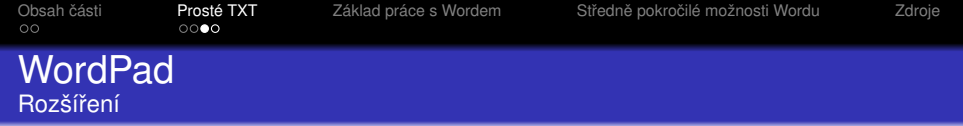

- **WYSIWYG editor**
- **·** Odeslání emailem
- **•** Pravítko
- **· Vylepšené funkce základu**

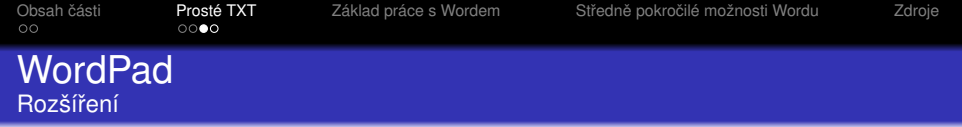

- **WYSIWYG editor**
- **·** Odeslání emailem
- **•** Pravítko
- **· Vylepšené funkce základu**

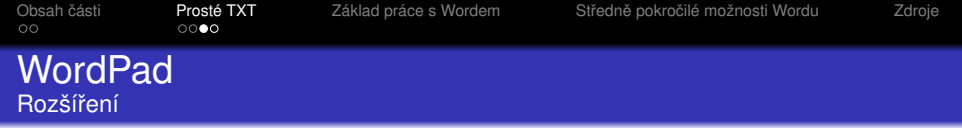

- **WYSIWYG editor**
- **·** Odeslání emailem
- **•** Pravítko
- Vylepšené funkce základu

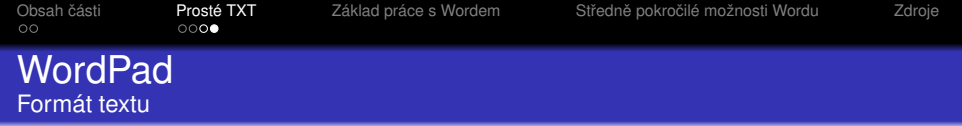

#### **•** Fonty a písmo

- Úprava tvaru textu
- · Vkládání netextových objektů

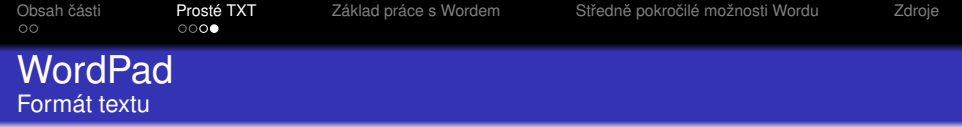

- **•** Fonty a písmo
- Úprava tvaru textu
- · Vkládání netextových objektů

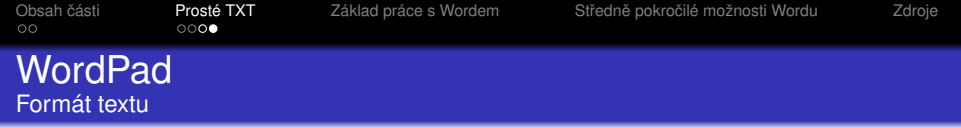

- **•** Fonty a písmo
- Úprava tvaru textu
- · Vkládání netextových objektů

<span id="page-30-0"></span>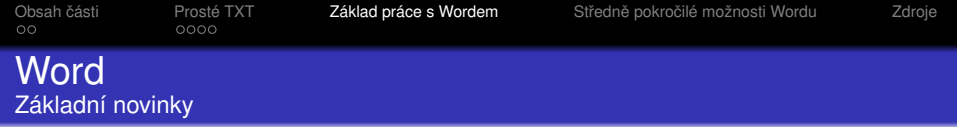

### **·** Exportování

- Náhled strany
- · Sledování změn a porovnání dokumentů
- **Práce s okny**
- Kontrola pravopisu

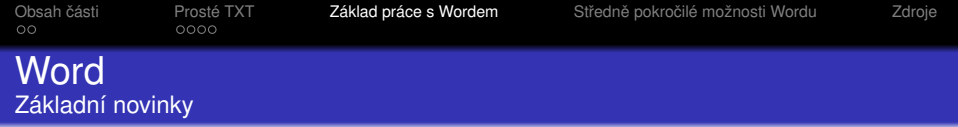

## **·** Exportování

### Náhled strany

- · Sledování změn a porovnání dokumentů
- **Práce s okny**
- Kontrola pravopisu

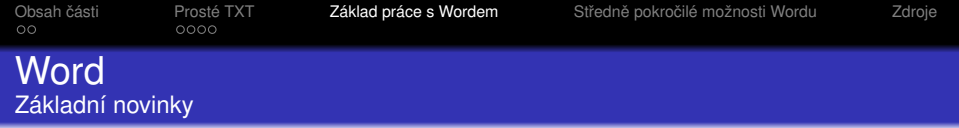

- **·** Exportování
- Náhled strany
- · Sledování změn a porovnání dokumentů
- **Práce s okny**
- Kontrola pravopisu

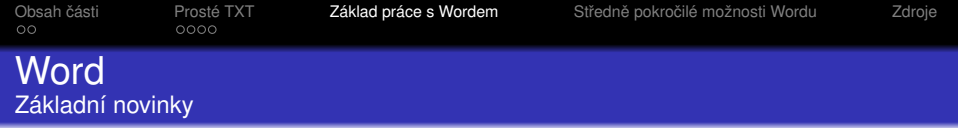

- **·** Exportování
- Náhled strany
- · Sledování změn a porovnání dokumentů
- **•** Práce s okny
- Kontrola pravopisu

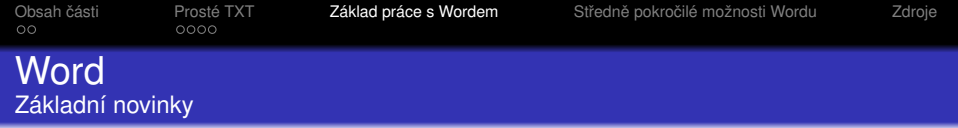

- **·** Exportování
- Náhled strany
- · Sledování změn a porovnání dokumentů
- **•** Práce s okny
- **Kontrola pravopisu**

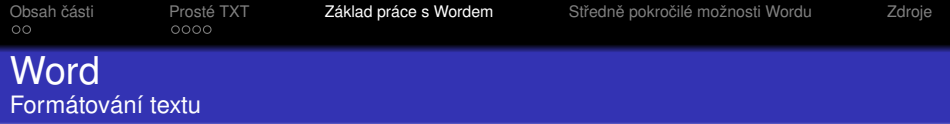

K ロ X x 4 D X X 원 X X 원 X 원 X 2 D X Q Q

### **•** Styly

- · Odrážky a číslování
- **Speciální znaky**
- · Poznámky pod čarou, komentáře
- **·** Práce s odstavce, se stránkou
- **·** Maličkosti k formátování

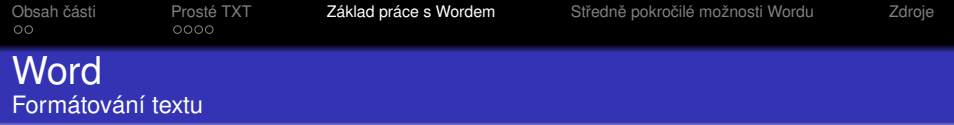

K ロ ▶ K @ ▶ K 할 ▶ K 할 ▶ . 할 . K 9 Q @

## **•** Styly

### o Odrážky a číslování

- **Speciální znaky**
- · Poznámky pod čarou, komentáře
- **·** Práce s odstavce, se stránkou
- **·** Maličkosti k formátování

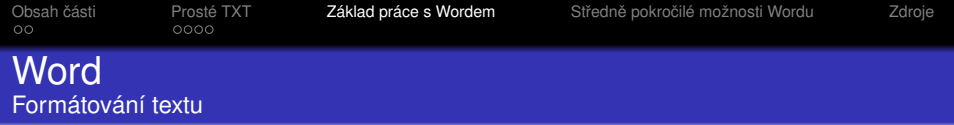

K ロ ▶ K @ ▶ K 할 ▶ K 할 ▶ . 할 . K 9 Q @

- **•** Styly
- Odrážky a číslování
- **·** Speciální znaky
- Poznámky pod čarou, komentáře
- **·** Práce s odstavce, se stránkou
- **·** Maličkosti k formátování

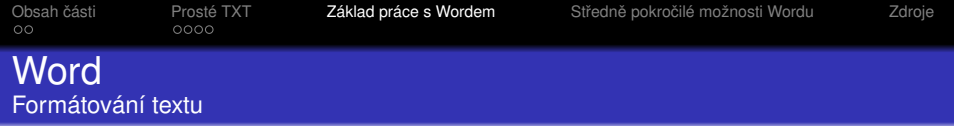

K ロ > K 個 > K 差 > K 差 > → 差 → の Q Q →

- **•** Styly
- Odrážky a číslování
- **·** Speciální znaky
- · Poznámky pod čarou, komentáře
- **·** Práce s odstavce, se stránkou
- **· Maličkosti k formátování**

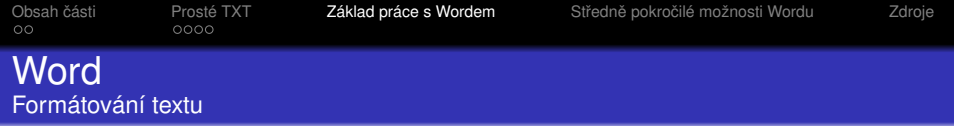

K ロ > K 個 > K 差 > K 差 > → 差 → の Q Q →

- **•** Styly
- Odrážky a číslování
- **·** Speciální znaky
- · Poznámky pod čarou, komentáře
- **·** Práce s odstavce, se stránkou
- **·** Maličkosti k formátování

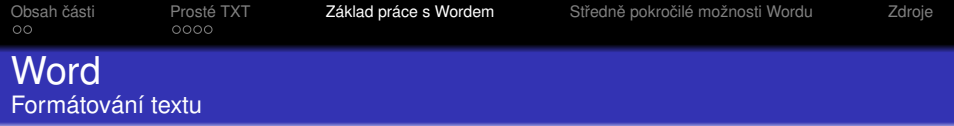

K ロ > K 個 > K 差 > K 差 > → 差 → の Q Q →

- Styly
- Odrážky a číslování
- **·** Speciální znaky
- · Poznámky pod čarou, komentáře
- **·** Práce s odstavce, se stránkou
- Maličkosti k formátování

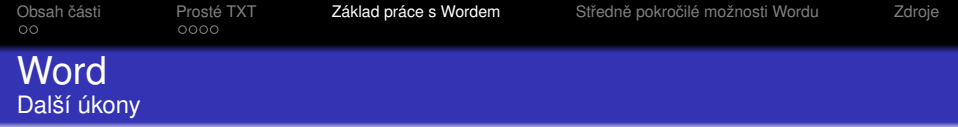

K ロ ▶ K @ ▶ K 할 > K 할 > 1 할 > 1 9 Q Q \*

#### o Přizpůsobitelná nabídka

- **Práce s objekty**
- **Statistiky dokumentu**

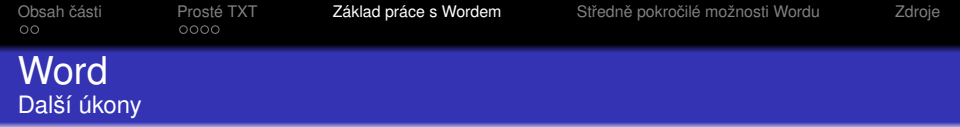

K ロ ▶ K @ ▶ K 할 > K 할 > 1 할 > 1 9 Q Q \*

- o Přizpůsobitelná nabídka
- **•** Práce s objekty
- **Statistiky dokumentu**

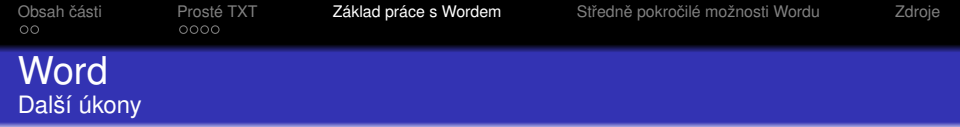

- o Přizpůsobitelná nabídka
- **•** Práce s objekty
- **Statistiky dokumentu**

<span id="page-44-0"></span>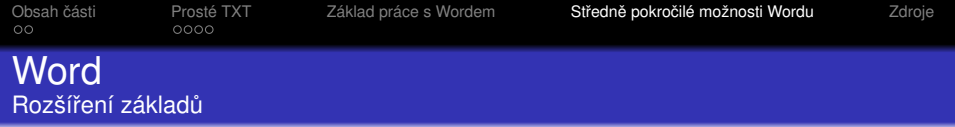

## · Využití vzorů pro rychlou tvorbu

- · Formát písmen, odstavců, stránek
- **· Odkazování**
- Tvorba stylů
- Práce se záhlavím a zápatím

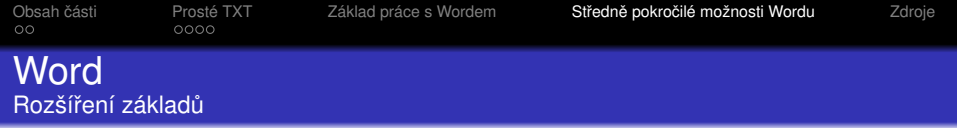

- · Využití vzorů pro rychlou tvorbu
- · Formát písmen, odstavců, stránek
- **·** Odkazování
- Tvorba stylů
- Práce se záhlavím a zápatím

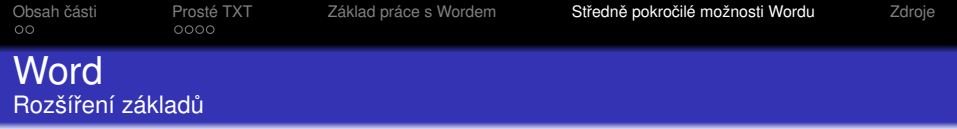

- · Využití vzorů pro rychlou tvorbu
- · Formát písmen, odstavců, stránek
- **·** Odkazování
- Tvorba stylů
- Práce se záhlavím a zápatím

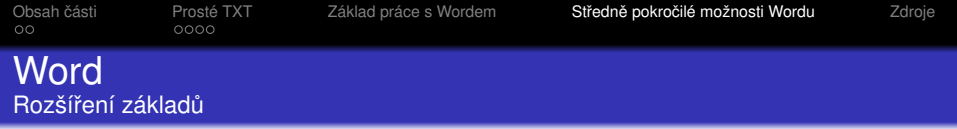

- · Využití vzorů pro rychlou tvorbu
- · Formát písmen, odstavců, stránek
- **·** Odkazování
- Tvorba stylů
- Práce se záhlavím a zápatím

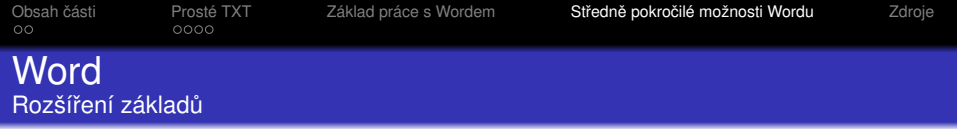

K ロ X x 4 D X X 원 X X 원 X 원 X 2 D X Q Q

- · Využití vzorů pro rychlou tvorbu
- · Formát písmen, odstavců, stránek
- **·** Odkazování
- Tvorba stylů
- Práce se záhlavím a zápatím

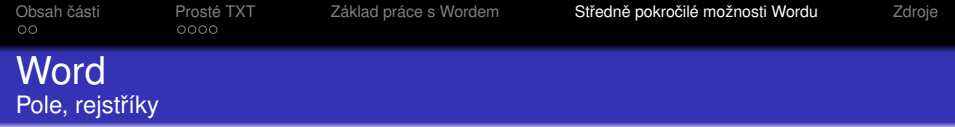

#### · Měnná pole

• Rejstříky či obsahy

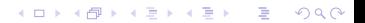

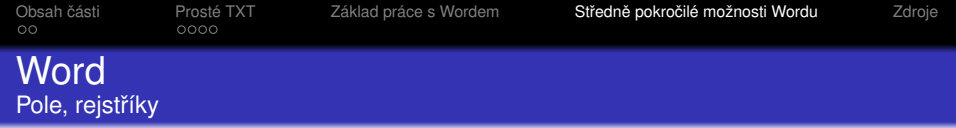

**Kロトメ部トメミトメミト ミニのQC** 

- · Měnná pole
- Rejstříky či obsahy

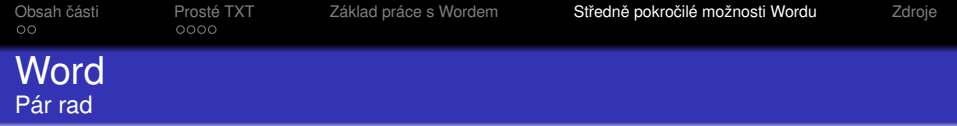

K ロ ▶ K @ ▶ K 할 > K 할 > 1 할 > 1 9 Q Q \*

#### Shift+TAB

- · Vkládání vlastních objektů
- · Ukotvení objektů

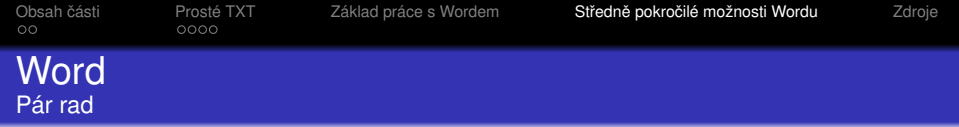

K ロ ▶ K @ ▶ K 할 > K 할 > 1 할 > 1 9 Q Q \*

#### Shift+TAB

- · Vkládání vlastních objektů
- · Ukotvení objektů

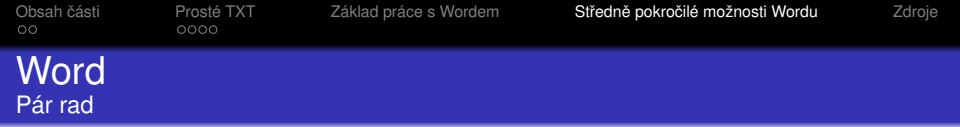

#### Shift+TAB

- · Vkládání vlastních objektů
- · Ukotvení objektů

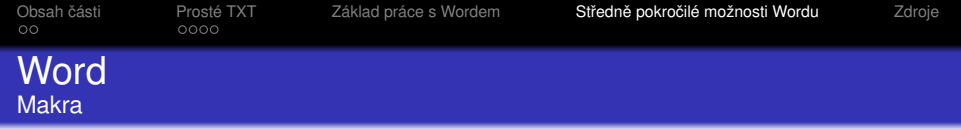

# · Umožňuje záznam všech úkonů ve wordu

- · Uložené postupy je možno opět vyvolat
- · Není radno důvěřovat cizím makrům

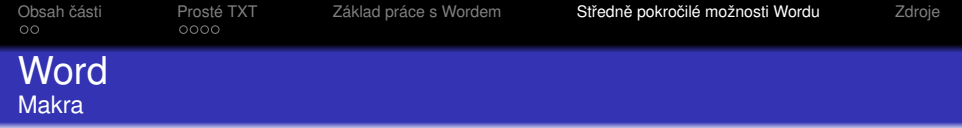

- · Umožňuje záznam všech úkonů ve wordu
- · Uložené postupy je možno opět vyvolat
- · Není radno důvěřovat cizím makrům

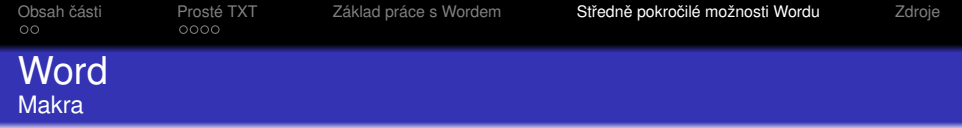

- · Umožňuje záznam všech úkonů ve wordu
- · Uložené postupy je možno opět vyvolat
- · Není radno důvěřovat cizím makrům

<span id="page-57-0"></span>[Obsah](#page-2-0) části <sup>P</sup>rosté TXT [Základ práce s Wordem](#page-30-0) Středně pokročilé možnosti Wordu **[Zdroje](#page-57-0)**<br>ODO 0000

**KOD KARD KED KED BE YOUR** 

# Zdroje pro další studium

- [http://cs.wikipedia.org/wiki/Znaková\\_sada](http://cs.wikipedia.org/wiki/Znakov�_sada)
- <http://word-navod.fotopulos.net/>
- <http://support.microsoft.com/kb/290938/cs>
- <http://support.microsoft.com/ph/2530/cs>
- [http://en.wikipedia.org/wiki/List\\_of\\_word\\_](http://en.wikipedia.org/wiki/List_of_word_processors) [processors](http://en.wikipedia.org/wiki/List_of_word_processors)
- <http://cs.lipsum.com/>